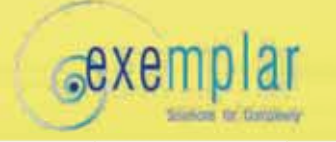

Compositi Expo-congress Modena ,14 Ottobre 2009

# Topological optimization of the stiffener and layup of a rear wing sport car

**Mauro Parodi** Exemplar srl Corso Castelfidardo, 30/A Torino IT luca.fattore@exemplarsolutions.it www.exemplarsolutions.it

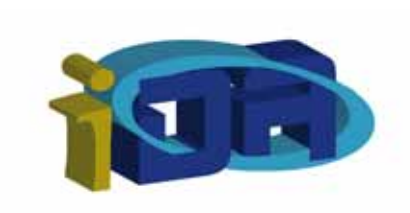

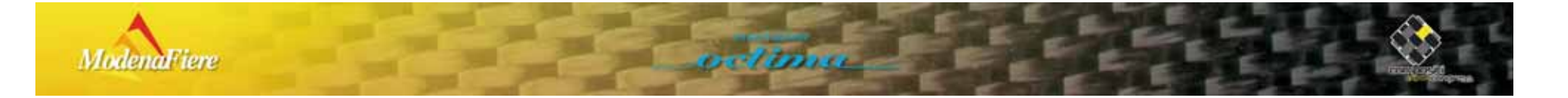

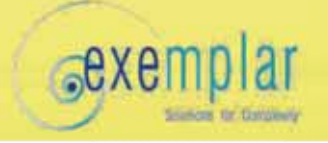

# Agenda

- Exemplar srl
	- composite design knowhow
- Problem introduction
	- layup definition
	- spars introduction
- iDA optimization tool
	- Features description
	- Why iDA
	- Graphical interface
	- iDA method
- Wing box Results
- Questions & Answer

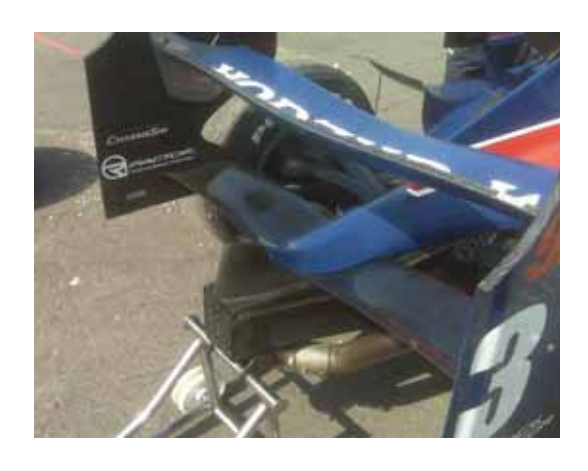

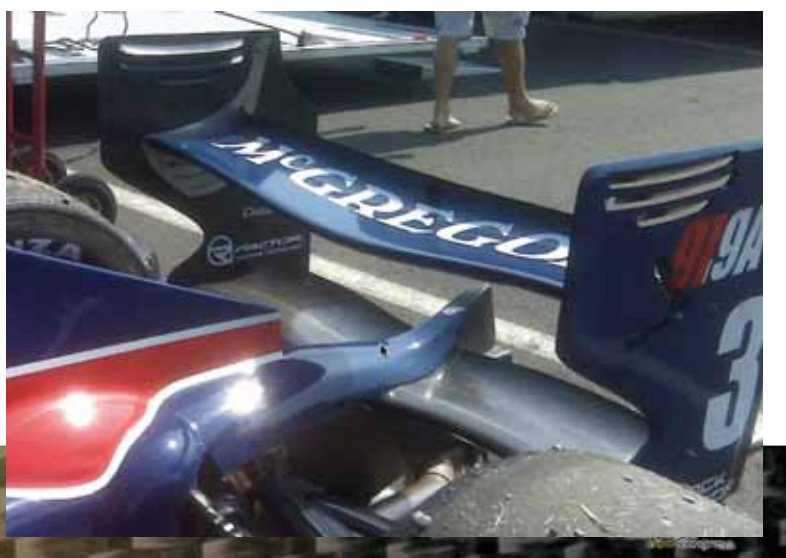

#### **GRXEMPlar Exemplar and the composite design**

- 12 years of experience in composite simulation
	- Aerospace, Automotive and Ship building
	- Aeroelasticity analysis
	- Static, Buckling and Dynamic analysis
	- Composite certification/verification for aeronautical industries
- R&D and founded project with innovative composite material
	- Green composite research with ALENIA
	- Nanotube application on composite on "TOP" project with ALENIA-THALES Space
- Training and technological update
	- Know-how transfer
	- Training on the job

**ModenaFiere** 

- Software development for composite optimization
	- Dedicated interface for CAE solver

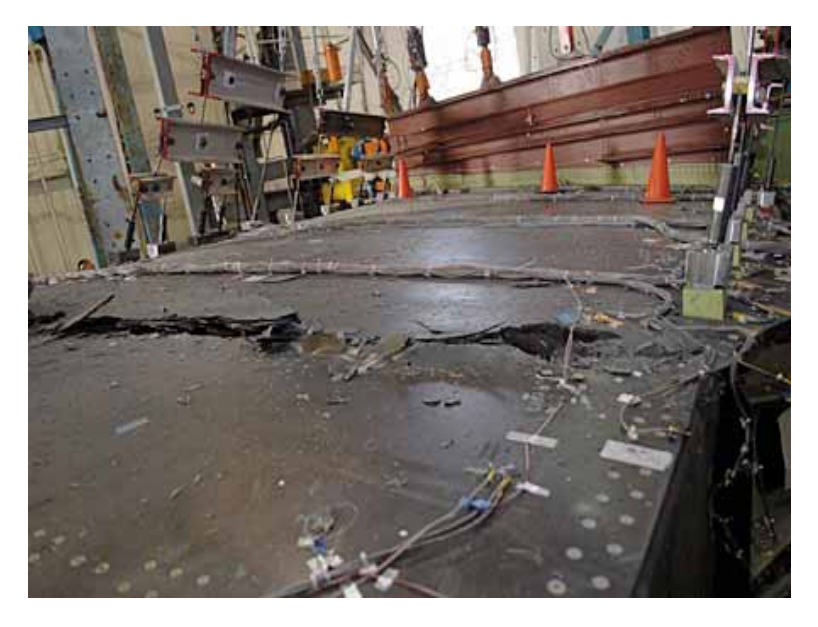

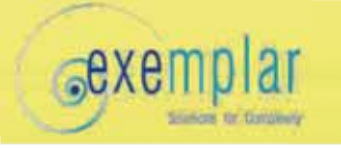

# Problem introduction

- Problem description
- The iDA [*i*ntelligent Decision Advisor] software was been used to design a new layup for the full rear wing sport car and to investigate about the best position for the internal spar:
	- assure adequate static capability and buckling performance
	- assure the required stiffness for the auditor certification
	- assure high flexional frequency vibration
	- reduce the weight respect to the actual design
	- define the best spar number and position

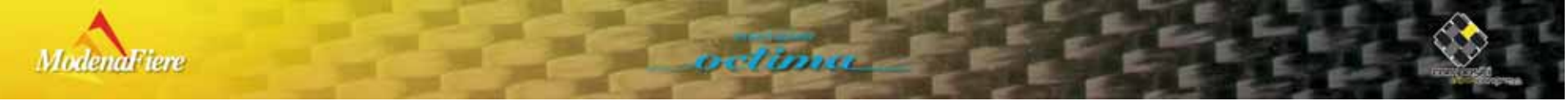

#### Problem introduction

- The external shape cannot be modify
- 250 ply shapes are available
- angle ply step by 5°

*<u>*exemplar</u>

- each ply can be chosen from a material list
- The problem has about 800 indipendent parameters

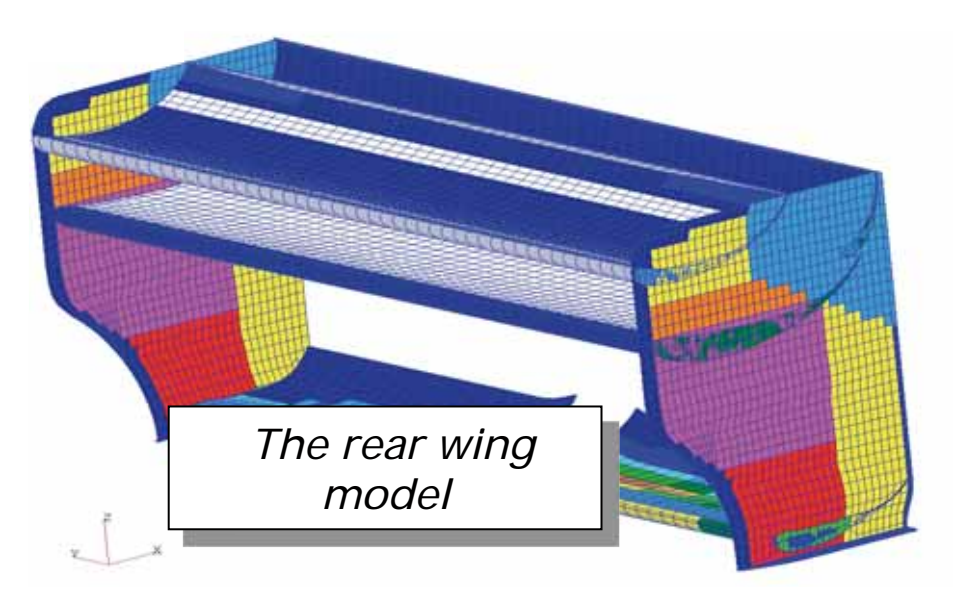

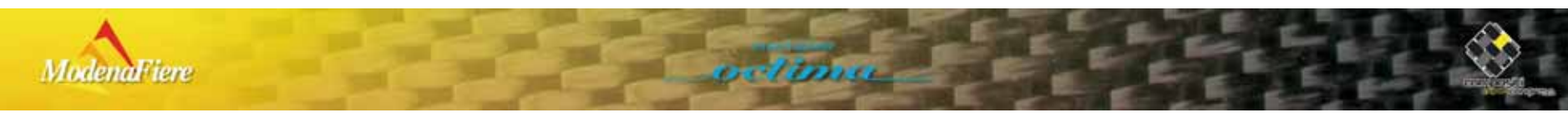

#### *GRXEMPlarManufacturing description in the FEM*

• Example of the available shapes for the plies geometry for each shape a cost estimation can be computed: iDA can handle the final manufacture cost reduction**ModenaFiere** 

#### **SexemplarManufacturing description in the FEM**

• The internal wings have been filled with spars (50 spares)

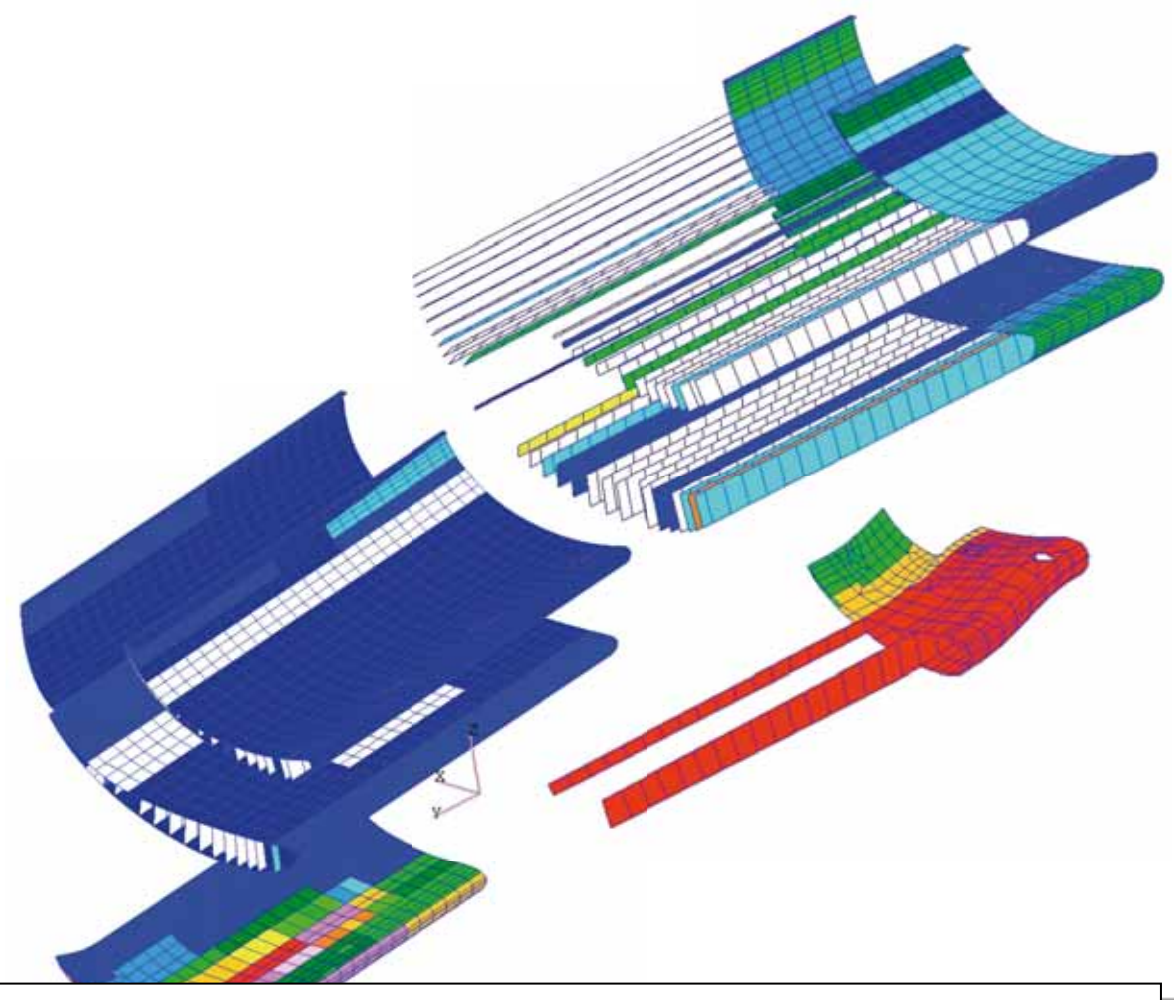

The internal spar distribution in the wings

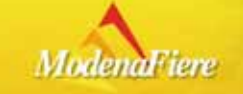

#### **iDA** - **i**ntelligent **D**ecision **A**dvisor

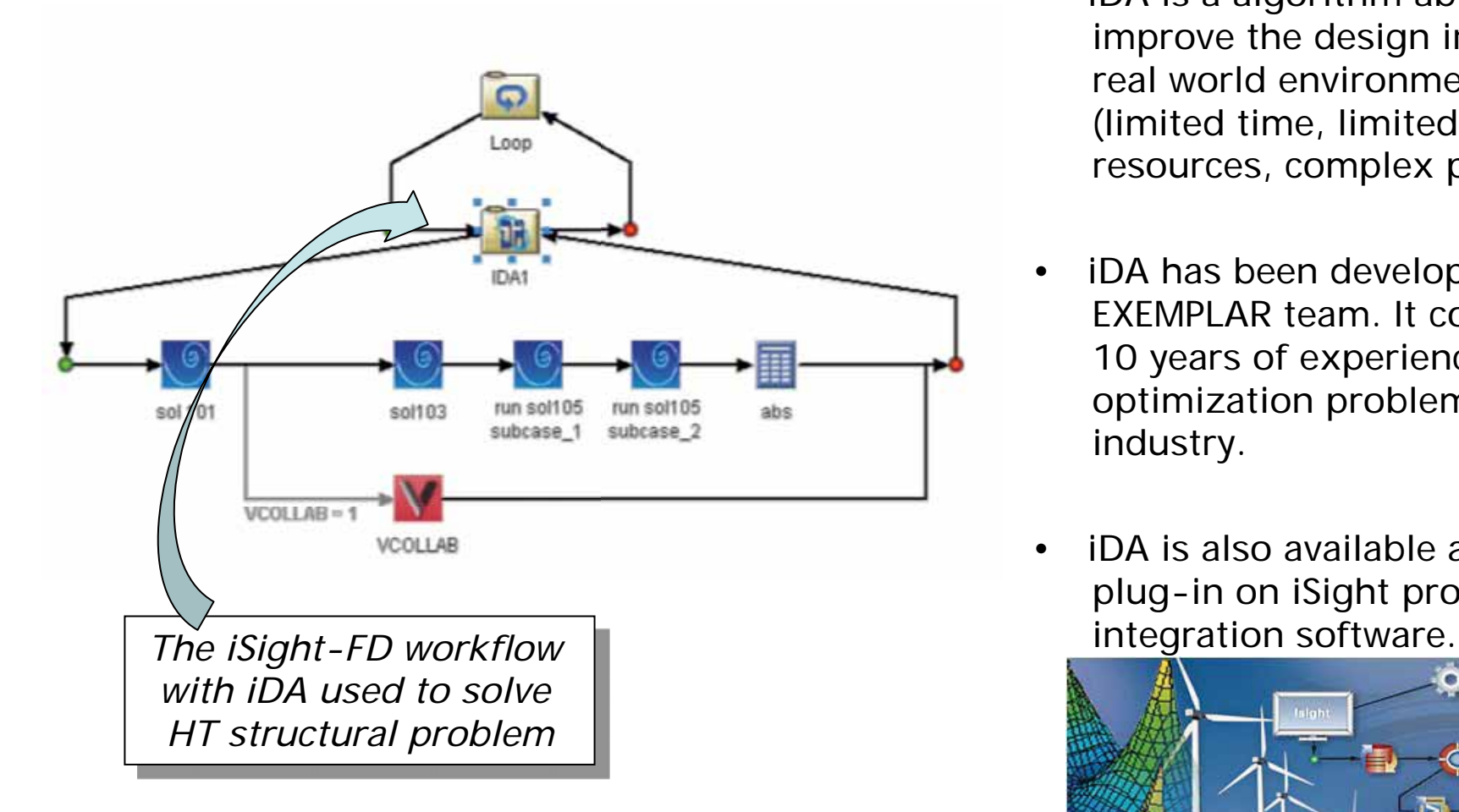

**sexemplar** 

- iDA is a algorithm able to improve the design in the real world environment (limited time, limited resources, complex problem)
- iDA has been developed by EXEMPLAR team. It collects 10 years of experience on optimization problem for the industry.
- iDA is also available as a plug-in on iSight process

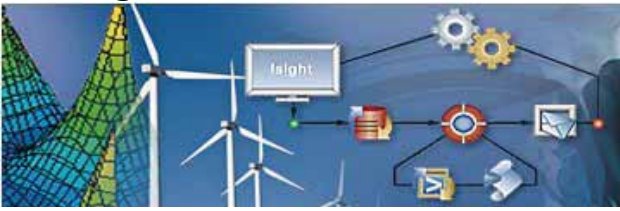

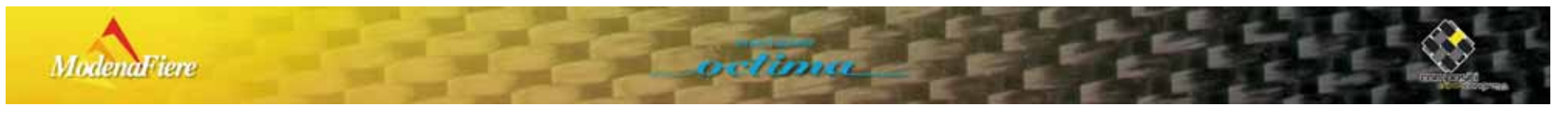

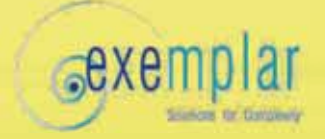

**ModenaFiere** 

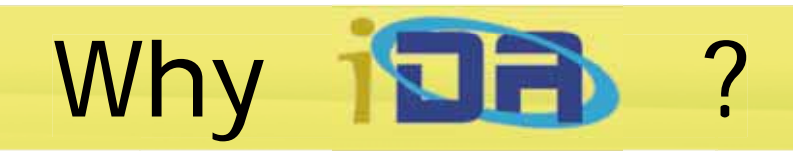

- The multi-disciplinary optimization problem dramatically increase the design parameter: in the real world, the number of design parameter is huge, and only an efficient exploration of their interaction can achieve a innovation design.
- For engineering problems many optimization method are available. EXEMPLAR experienced that all of them have a maximum number of design parameter limit, because they are "generic" method.
- In the classical optimization methods, the user cannot supply his knowledge about the studied system.
- The aim of <u>iDA</u> method is allow the expert to supply all available useful information which can help the exploration method to reach its goals.

nel Inte

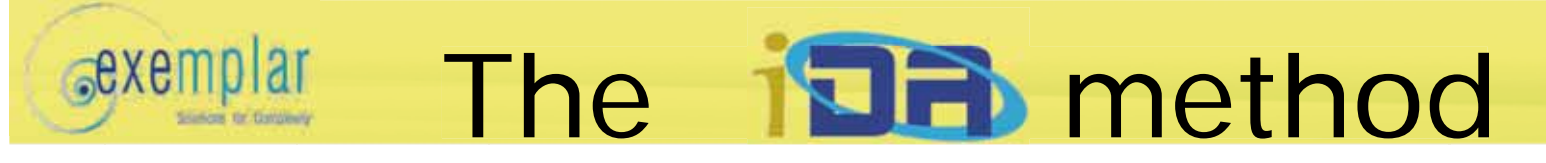

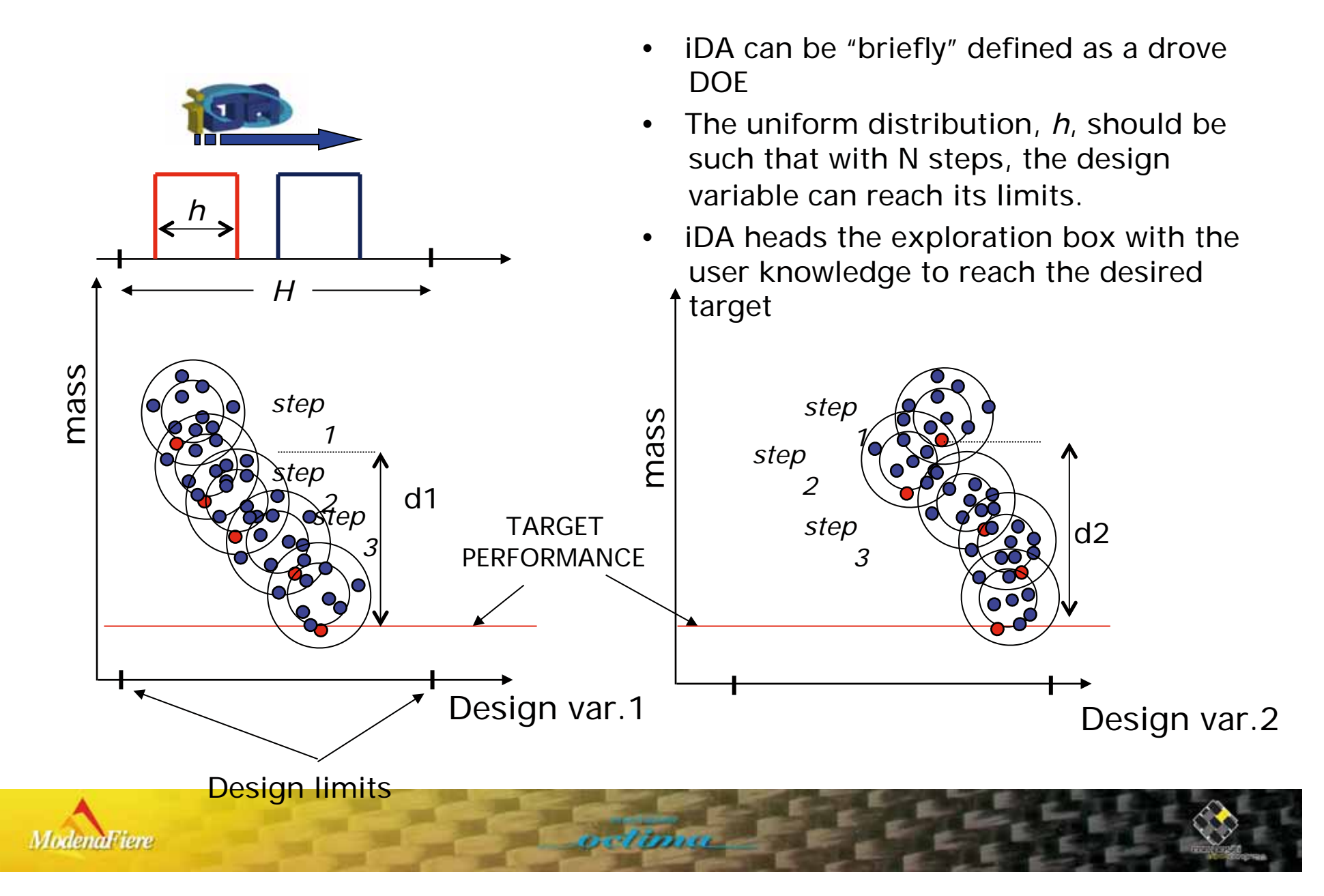

**ide**d composite

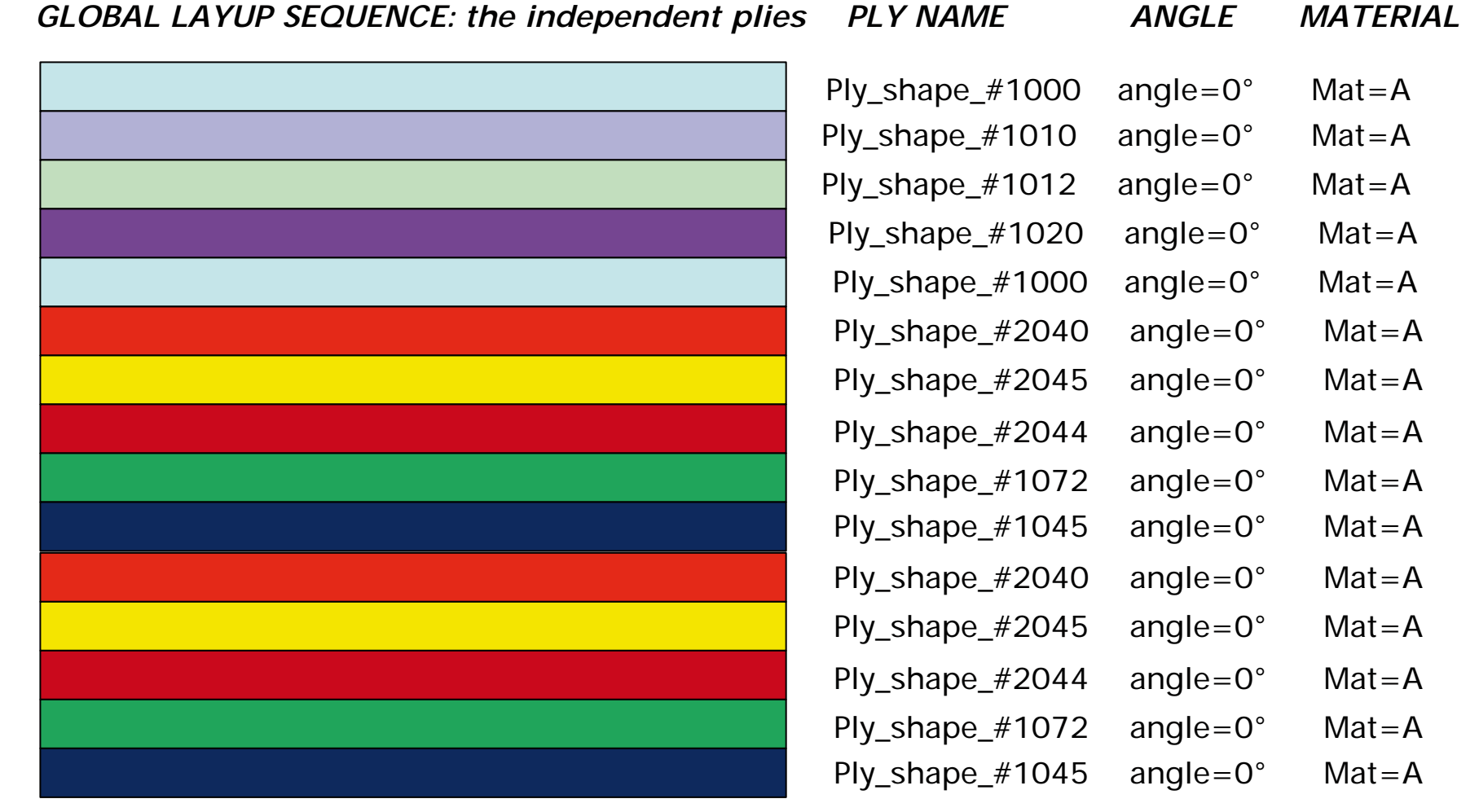

**STEP -0- : initial configuration**

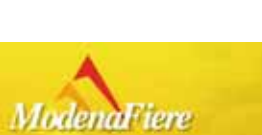

 $\bullet$ 

sexemplar

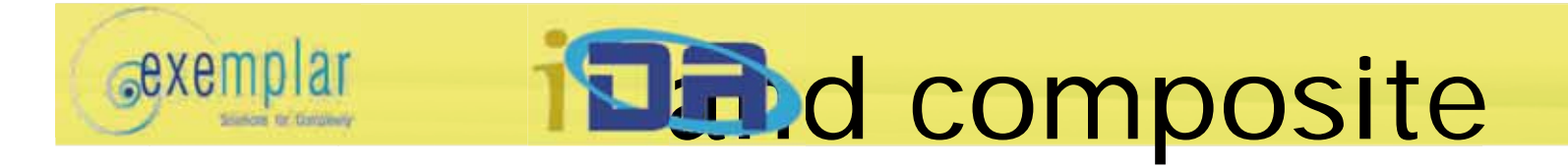

- In the composite design, iDA doesn't considered the parameter like thickness, angles or materials as cardinal numbers, but it manage them as "configuration state"
- A stochastic distance is defined for each design parameter: the ply shape, the angle and the ply material;

 the list table of all these parameters is a "configuration state"

- The Euclid distance between the configuration state and the user desired performance is automatic computed based on the user physics consideration.
- At the step -0-, each parameter has the maximum distance to the desired target performance

**GLOBAL LAYUP SEQUENCE: the independent plies** 

**PLY NAME** ANGLE

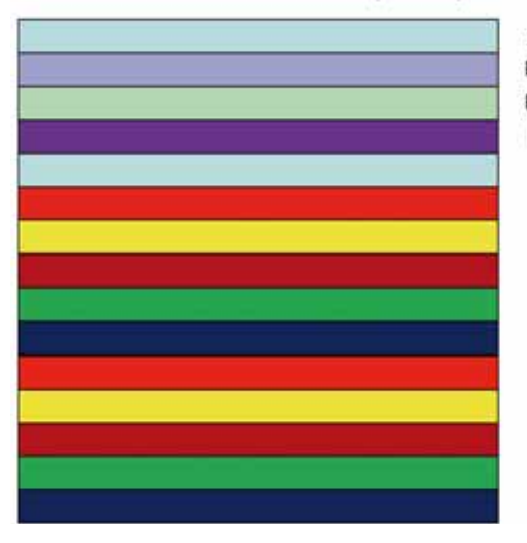

Ply shape #1000 angle=45°  $Mat = A$ Ply shape #1010  $anole = 0^\circ$  $Mat = B$ Ply shape #1012 angle=90°  $Mat = A$ Ply shape #1020 angle=0° Mat=C Ply shape #1000  $anole = 45°$  $Mat = C$ Ply shape #2040 angle=45°  $Mat = A$ Ply\_shape\_#2045 angle=0° Mat=B Ply shape #2044  $anole = 0$ <sup>\*</sup>  $Mat = A$ Ply shape #1072 angle=90°  $Mat = B$ Ply shape #1045 angle=45°  $Mat = A$ Ply shape #2040 angle=90°  $Mat = A$ Ply shape #2045 angle= $45^\circ$ Mat=B  $Mat = C$ Ply shape #2044  $angle = 0$ <sup>\*</sup> Ply shape #1072  $Mat = B$ angle=0° Ply shape #1045 angle=45°  $Mat = A$ 

**MATERIAL** 

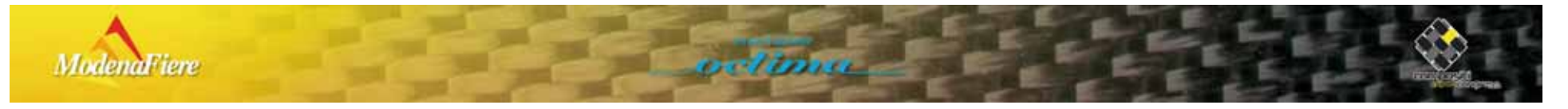

**Da**nd composite

*<u>*exemplar</u>

Simos to Grovery

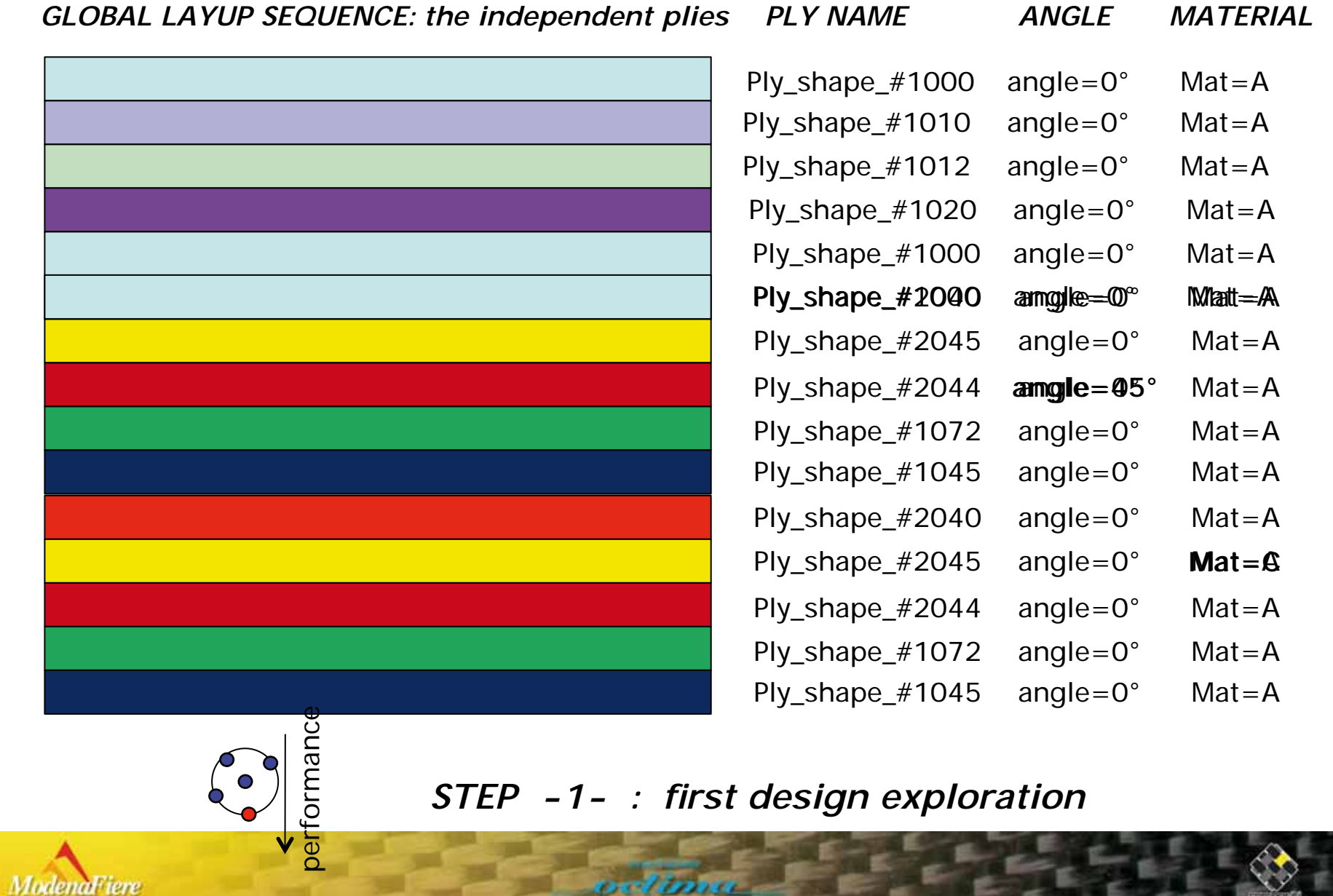

# **102** d composite

• The history of the evolution of each design parameters (shape, thick, mat, etc..) and the history of the evolution of the performance's "configuration state" are related such as a cardinal ordering in the stochastic metric is created

*<u>*exemplar</u>

• The stochastic distance of the parameters is used to chose which parameter will be in the next iDA step perturbed

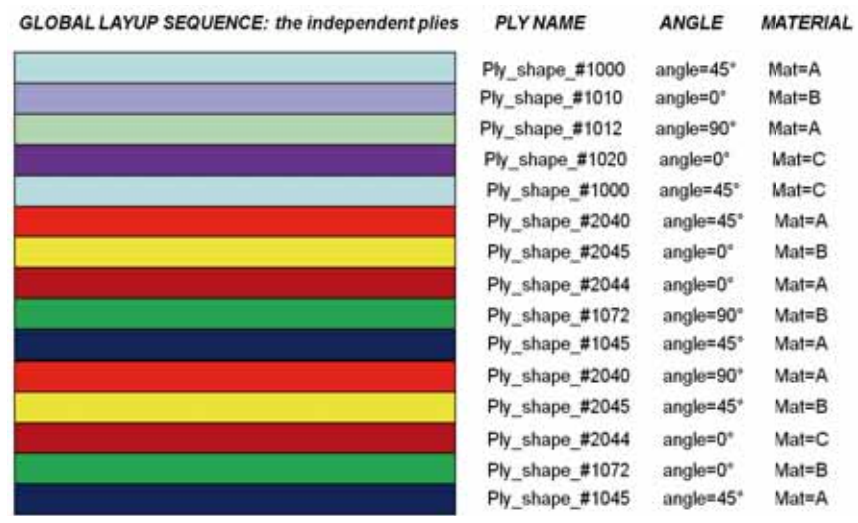

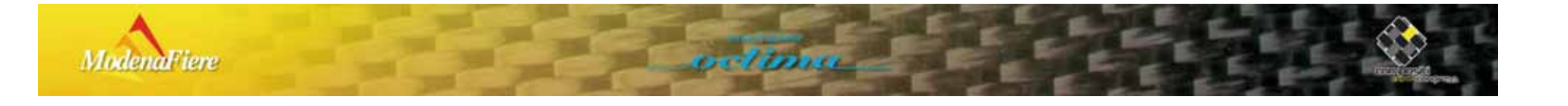

**idid** composite

sexemplar

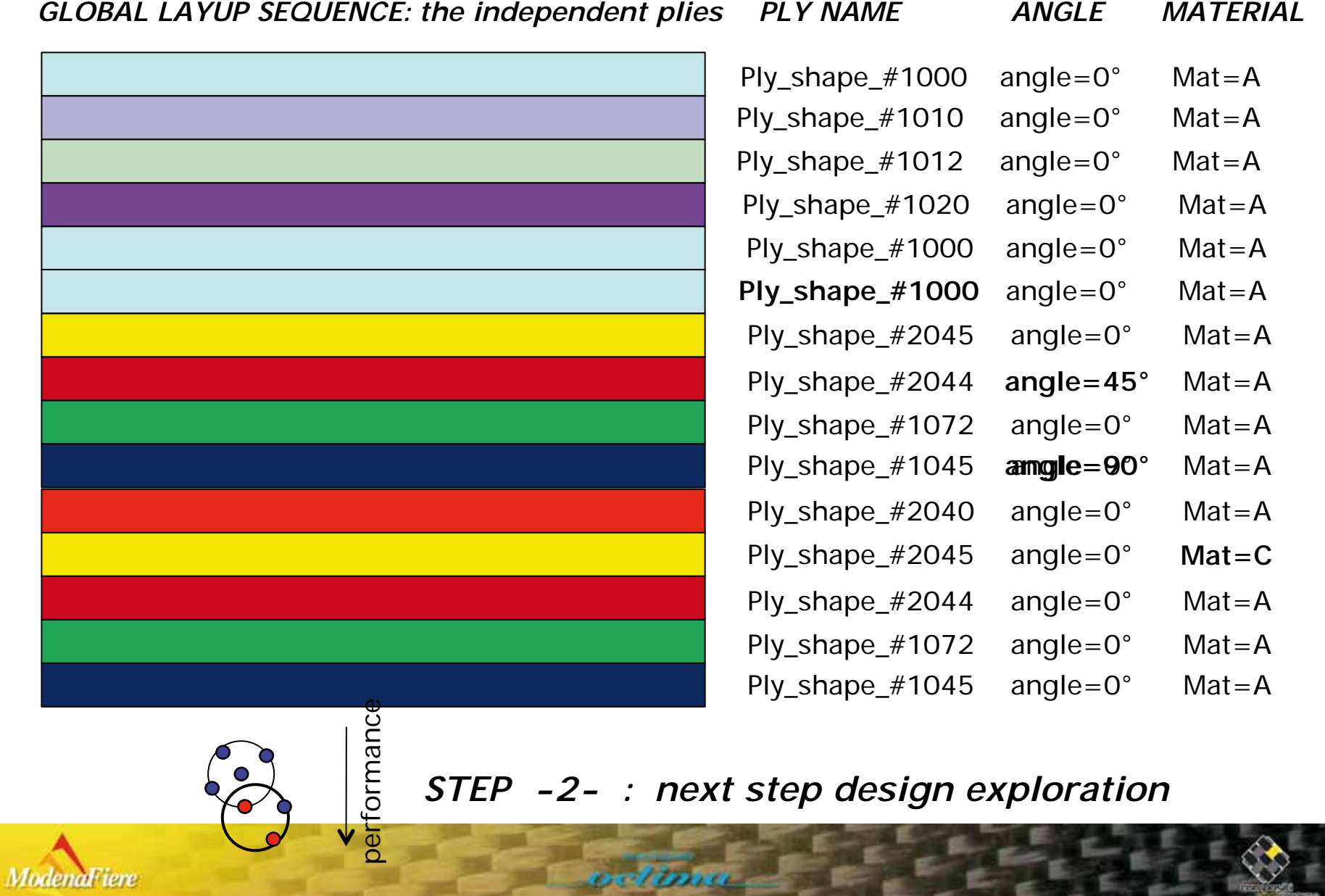

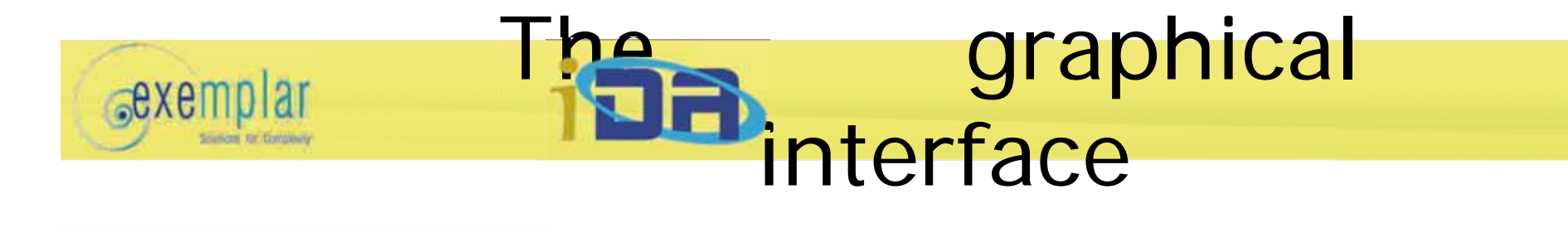

画

Sutt

• iDA has a GUI to quickly setup the engineering problem. Component Editor - ID **Abd** sidease 1 subcase 2 **MIDA1** Settings Design Parameters Constraints Objectives Active Lower Bound Value Upper Bound | Allowed Values | Main Direction Name  $\overline{\triangledown}$ **THICKNESS**  $0.8$ 0.7:0.8:0.9:1.0... Decrease Design Parameters | Constraints | Objectives  $\overline{v}$  $\overline{0.9}$ **THICKNESS** 0.7:0.8:0.9:1.0... Decrease **IdaDescription** Value Option  $\triangledown$ **THICKNESS**  $1.0$ 0.7;0.8;0.9;1.0... Decrease Numl  $\overline{v}$ 10 **THICKNESS** 0.8 0.7:0.8:0.9:1.0. Decrease Numbe es per step pe [0,1]  $0.33$  $\overline{\nabla}$ 1.5 Variabile **THICKNESS** 1.2:1.25:1.3:1. Decrease Vanabile rate ason follow m... 10.9  $\overline{\nabla}$ **THICKNESS**  $0.8$ 0.7:0.8:0.9:1.0... Decrease Number re-executions failed runs 3  $\overline{\vee}$  $0.8$ **THICKNESS** 0.7;0.8;0.9;1.0... Decrease E  $\overline{\triangledown}$ **THICKNESS**  $0.8$ 0.7;0.8;0.9;1.0... Decrease  $\overline{\mathbf{r}}$  $\overline{\vee}$ THICKI ase Ŀ  $\overline{\triangledown}$ THICK Setup the iDA design ise.  $\overline{\mathbf{z}}$  $\overline{\nabla}$ THICKI **ise**  $\overline{\nabla}$ THICKI parameter, allowed parameter ise  $\overline{\triangledown}$ THICK  $\overline{\text{use}}$  $\overline{\nabla}$ THICKI ise<sup></sup>  $\overline{\mathbf{z}}$ can be:  $\overline{\vee}$ THICK R ise.  $\overline{\nabla}$ THICKI ise.  $\overline{\mathbf{z}}$ Execute in Parallel Control with external parameter  $\overline{\vee}$ THICKI  $ise$ E V Create ex • continues number,  $\overline{\nabla}$ THICK  $\overline{\mathbf{z}}$ Setup of the iDA strategy: ise. Muto Upd  $\overline{\mathbf{v}}$ THICKI ise.  $\overline{\nabla}$ **IV** Eval First THICK ise. 菌 • allowed number list  $\overline{\vee}$ THICK F Stop when  $ise$ •the number of exploration  $\overline{\nabla}$ THICKI ise. Run Once  $\overline{\vee}$ THICKI <sub>ise</sub> F Run is fall steps and the population;  $\overline{\triangledown}$ **THICKN**  $\frac{1}{11111111111122}$  strings list (configuration)<sub>31.0</sub> Decrease  $\triangledown$ Decrease  $\overline{v}$  $\mathbb{E}[\mathbb{R}]$ •the available distance to **Edit Selected** Edit All He the desired target based on OK Cancel Apply Help physic consideration **Modenariere** 

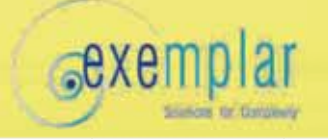

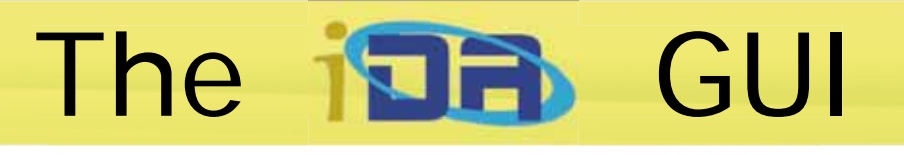

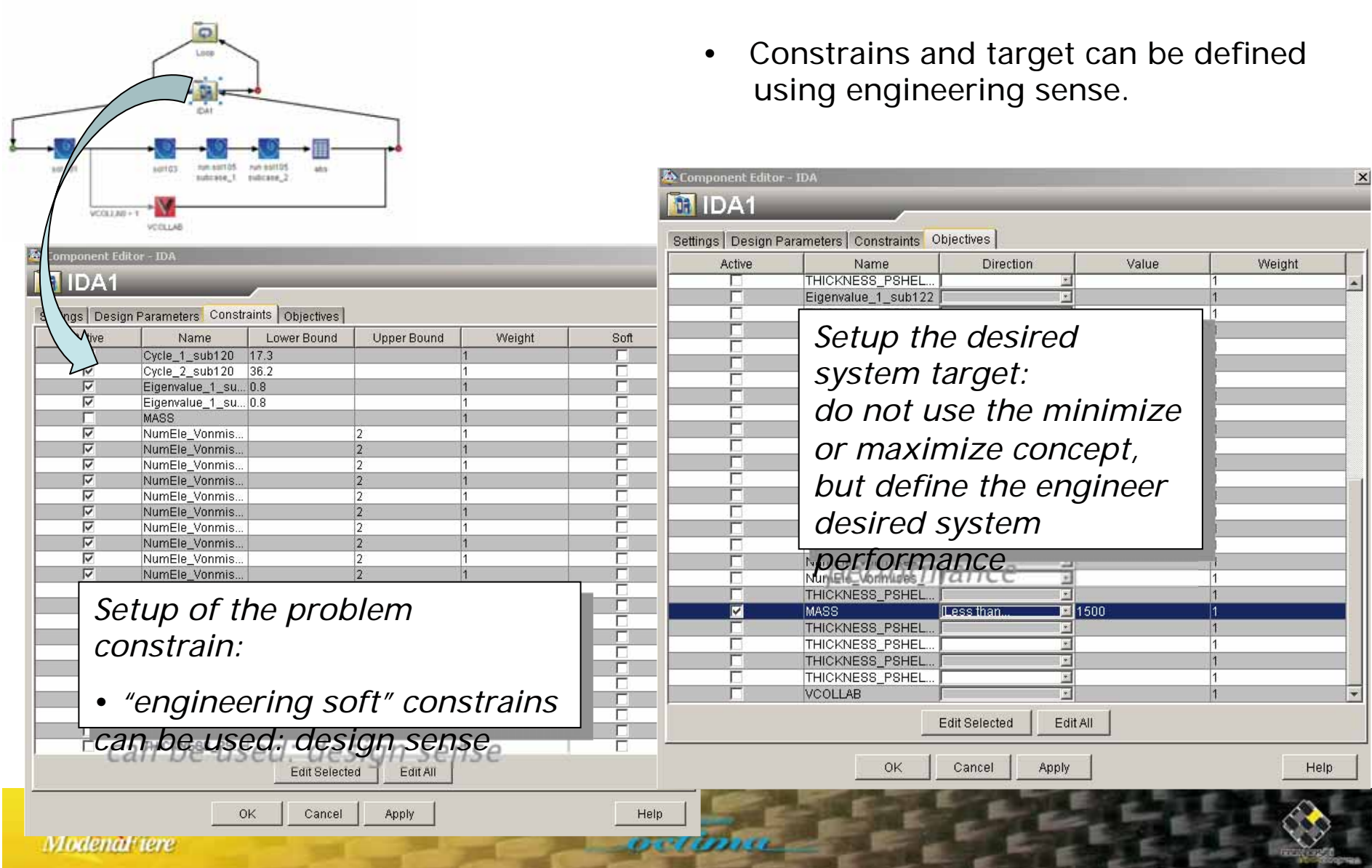

 $\blacktriangledown$ 

## **BRYEMPITHE final recipe:**

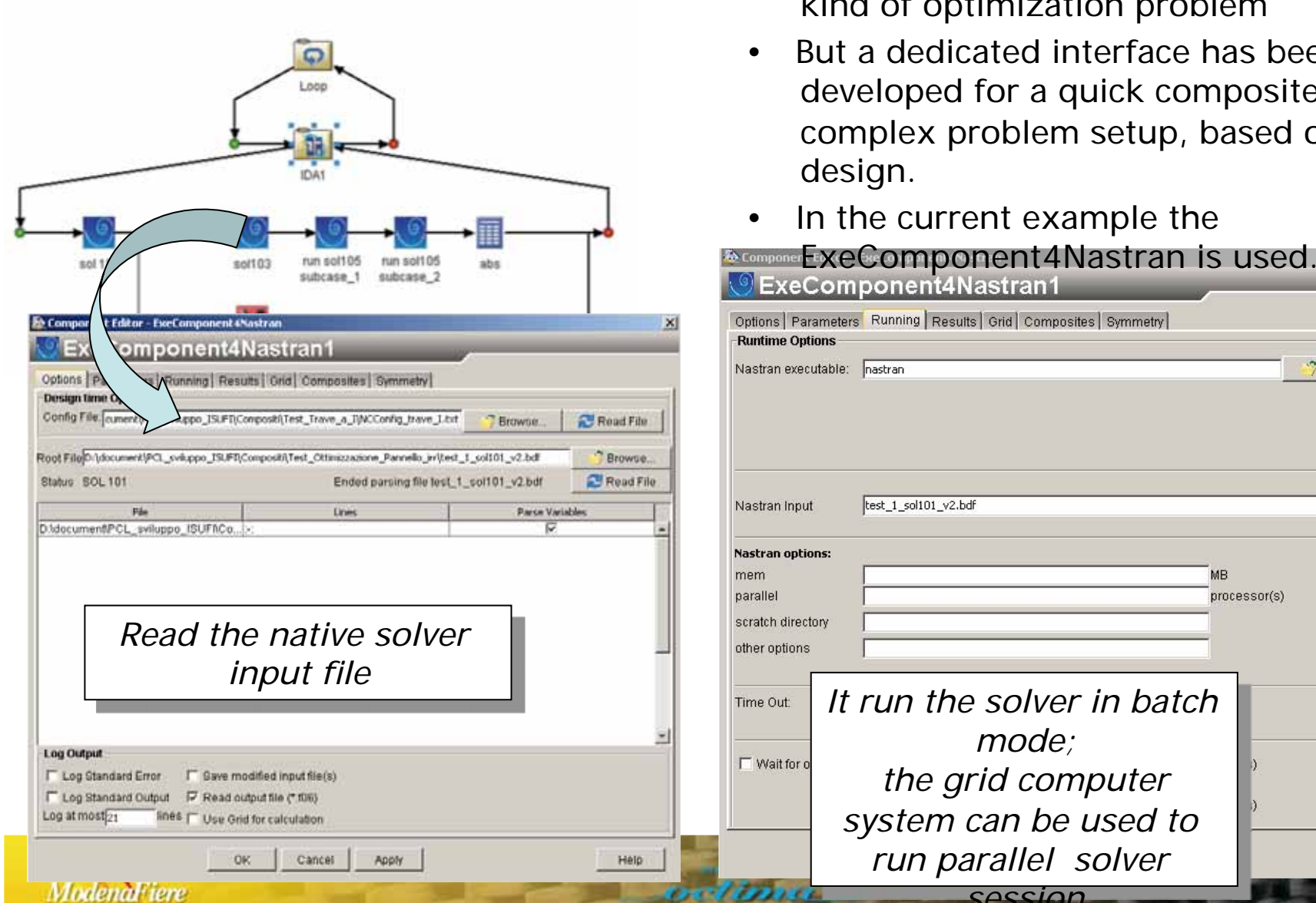

- The iDA generic interface can handle all kind of optimization problem
- But a dedicated interface has been developed for a quick composite complex problem setup, based on rules design.
- In the current example the

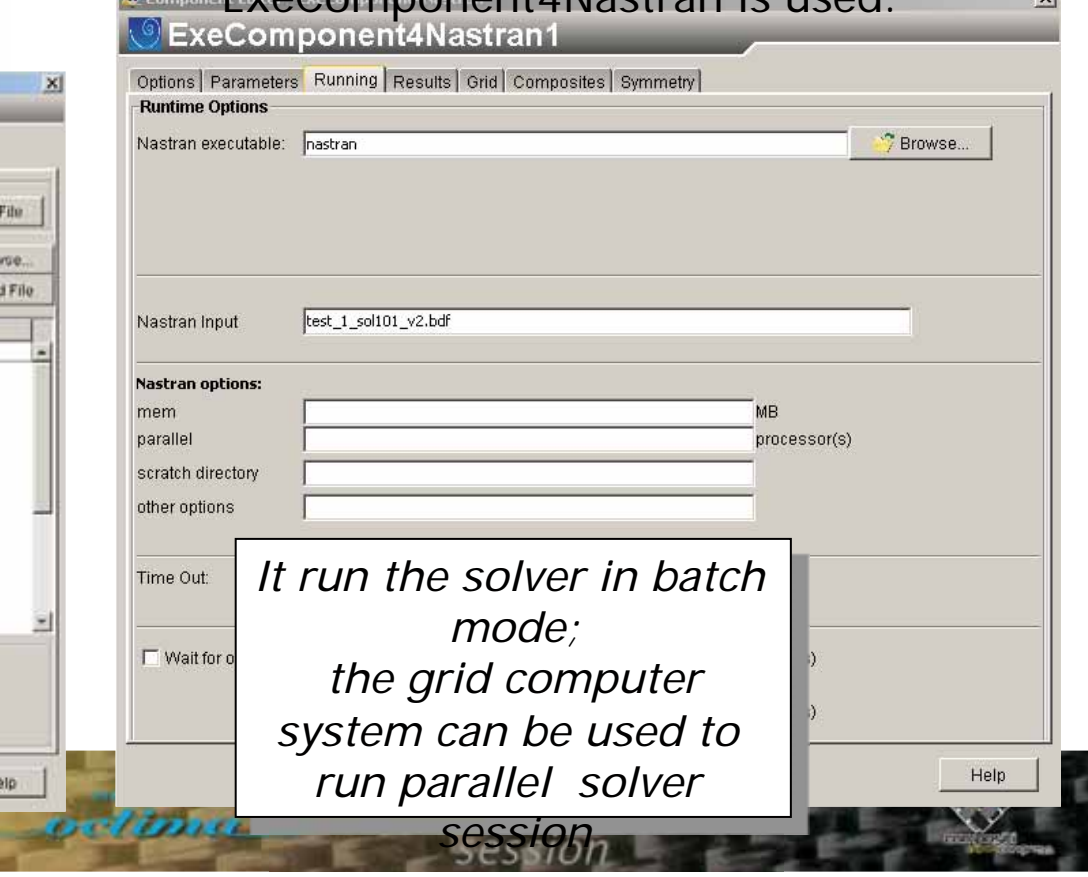

**BREAD FINAL RECIPE:** 

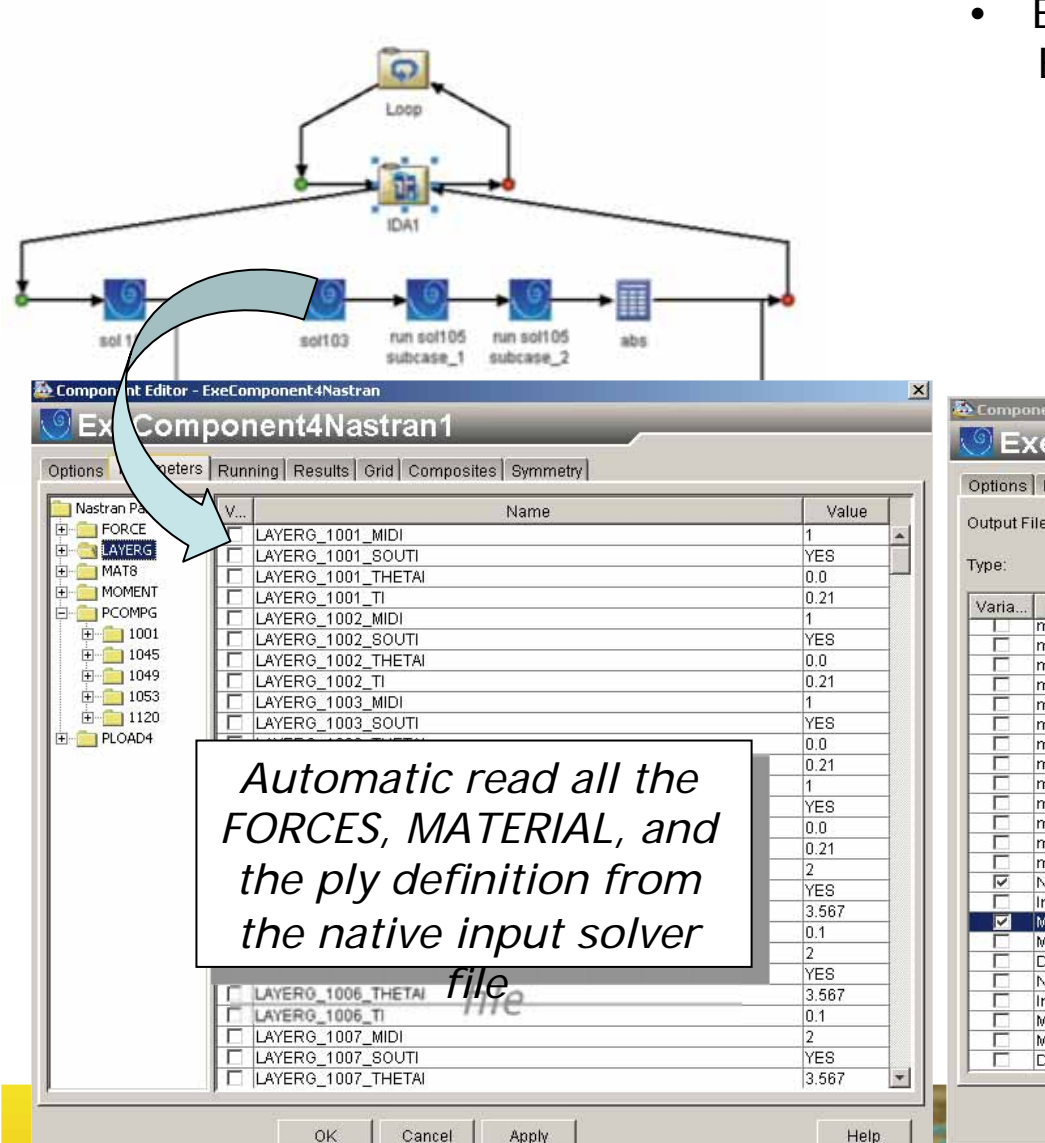

**TIZILANGZIA (FIGZIO)** 

• ExeComponent4Abaqus and ExeComponent4Ansys are also available.

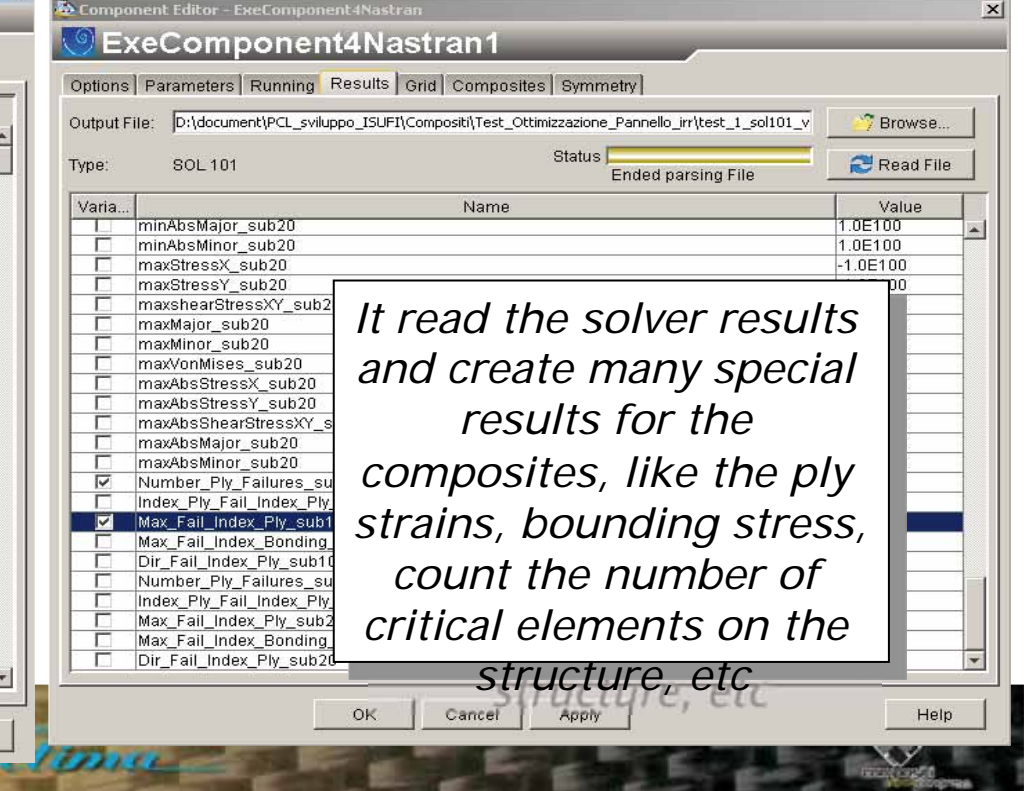

#### **Rexemplaring final recipe: The R** • Local layup rules ໑ § symmetric and balanced Loop § external wrapper § sandwich behaviour, etc Global layup rules § Defined by the shape of the subcase 1 subcase 2 manufacture Component Editor - ExeComponent4Nastra  $\mathbf{x}$  $VCOLLAB - 1$ **ExeComponent4Nastran1** VCOLLAB Options | Parameters | Running | Results | Grid | Composites | Symmetry vonent4Nastran1 Exe Index Activate Rule GPlyId 1 GPlyId 2 Target ID 1 Target ID 2 Angle Rotation  $\overline{\triangledown}$ 1000 2000  $\overline{0}$ Symmetric Options | Pa unning Results Grid Composites Symmetry 2010 ×  $|1011$ 1020 Anti Simme.... Selected GPIvId Name MatID Deletable Symmetric B  $\overline{2}$ 1005 3005 1001 г  $\overline{3}$ ঢ 1030 1060 3030  $\overline{\nabla}$  $1002$ external plv skin  $\overline{\triangledown}$ 1003 external ply skin  $\mathbf{r}$  $\overline{\nabla}$  $1004$ Another special table  $\overline{A}$ external plv skin  $\overline{\triangledown}$  $\sqrt{2}$  $1017$ external ply skin  $\overline{\nabla}$  $\overline{\mathbf{h}}$ 1018 external plv skin define the structure г  $\overline{7}$ 1021  $\overline{R}$ 1022 HC SPAR3 rules for the symmetry  $\overline{9}$ 1025 HC SPAR2 г  $10$ 1026 HC SPAR1 of the structure, from a For each ply, special point of view of the rules can be defined, properties and of the like the allowed material global geometry $_{\rm V}$ list, or if the ply can be removed and/or moved Delete Selected Activate all **Invert Activation** Add Rule **Import Rules Export Rules** Mirror half FEM model in the stack sequence, O G XY | Mirror the loads | C XZ | C YZ Coord ID or if it has to be mple File balanced and OK Cancel **Apply** Help symmetrical defined

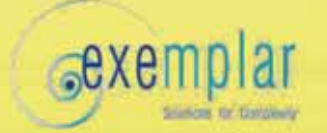

### Results

- 131 function evaluations have been used to reduce weight and achieve the desired performance
- 15.0% weight reduction on the initial design

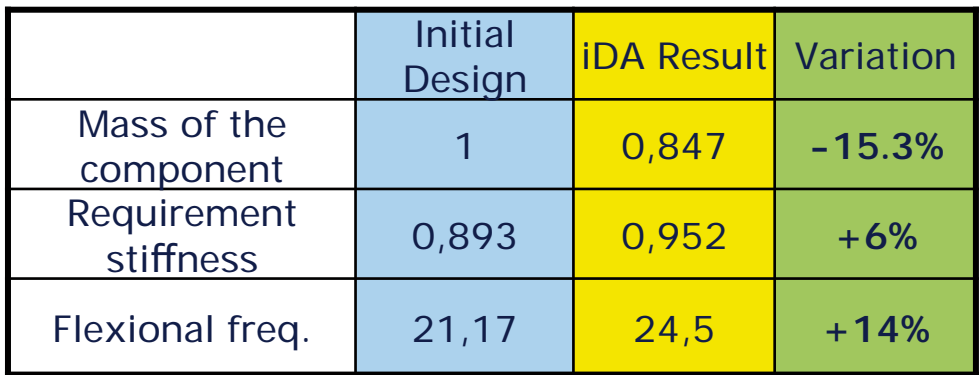

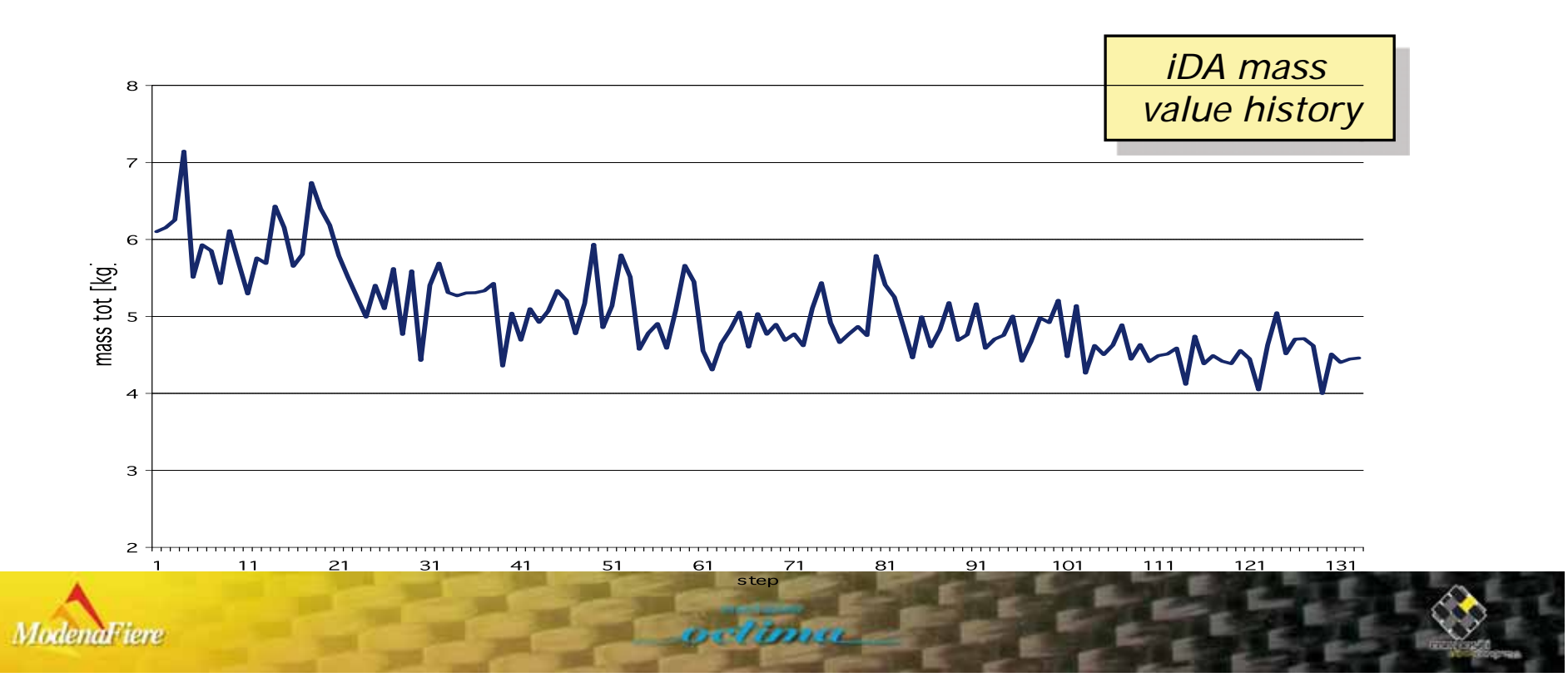

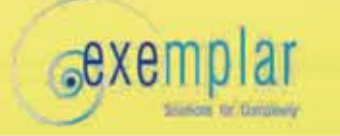

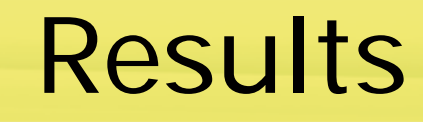

First buckling eigenvectorStatic deformation under pressure load  $3.08 + 01$ Margin of Safety plot  $\int_{-x}^{z}$  $\begin{array}{c} \text{default, Pri} \\ \text{Max 3.08+0} \\ \text{Min 0. @Nt} \end{array}$ 

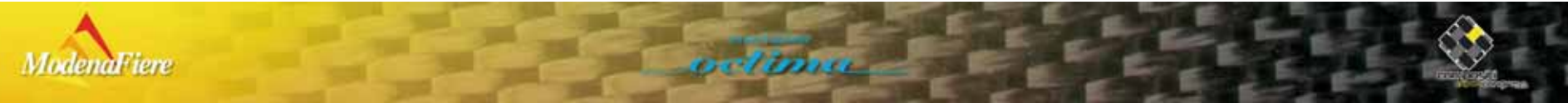

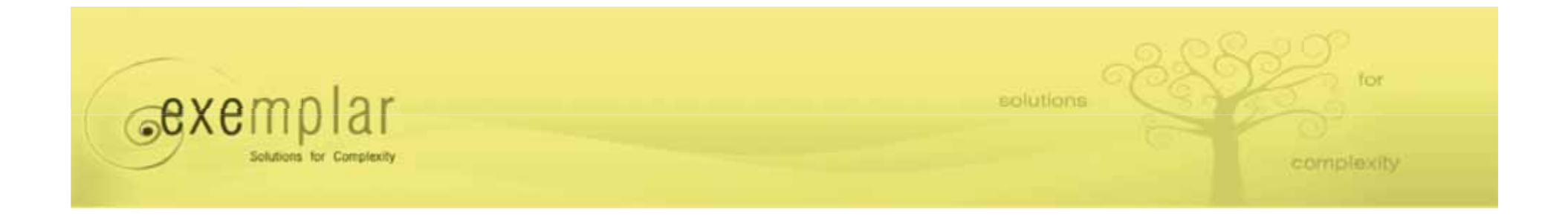

•Questions?

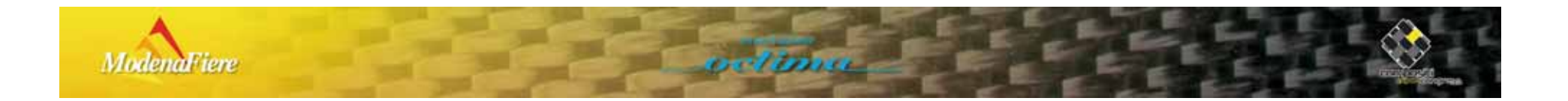